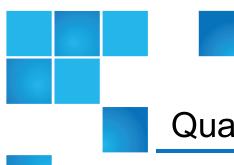

# Quantum vmPRO Release Notes

| Release           | 3.3           |
|-------------------|---------------|
| Build Number      | 7187          |
| Supported Product | Quantum vmPRO |
| Date              | May 2015      |

## Contents

| Purpose of This Release    | 2 |
|----------------------------|---|
| Quantum vmPRO Requirements | 3 |
| Resolved Issues            | 5 |
| Known Issues               | 9 |

© 2015 Quantum Corporation. All rights reserved. Be Certain, DLT, DXi, DXi Accent, DXi V1000, GoVault, Lattus, NDX, the Q logo, the Q Quantum logo, Q-Cloud, Quantum, the Quantum logo, Quantum Be Certain, Quantum Vision, Scalar, StorageCare, StorNext, SuperLoader, Symform, and the Symform logo are either registered trademarks or trademarks of Quantum Corporation and its affiliates in the United States and/or other countries. All other trademarks are the property of their respective owners. Quantum specifications are subject to change.

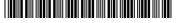

# Purpose of This Release

vmPRO 3.3 includes the following new features and enhancements:

- Support for VMware's Virtual SAN (VSAN) software-defined storage strategy and latest release of the vSphere 6.0 hypervisor.
- · Embedded help system.
- Bug fixes to enhance stability, functionality, and security.

### **VSAN Support**

VMware's VSAN is a cluster-wide resource that exists as datastores on a cluster of ESX servers. The vmPRO appliance manages VSAN through a vCenter server, which in turn is managing the ESX servers housing the VSAN datastores. vmPRO 3.3 supports both backing up virtual machines (VMs) from VSAN datastores to Network Attached Storage (NAS) targets, as well as recovering VMs from the NAS targets back to VSAN datastores. In addition, vmPRO 3.3 supports backing up VMs from one type of datastore (VSAN or non-VSAN), and then recovering VMs to either a VSAN or non-VSAN datastore.

#### **Example**

A VM backed up from a VSAN datastore can be recovered to a non-VSAN datastore.

### vSphere 6

vmPRO 3.3 supports the latest release of VMware's vSphere 6.0, which includes increased security, scalability, and performance.

### **Embedded Help System**

vmPRO 3.3 offers a new help system embedded in the appliance's GUI. Users can access topics to guide them through all menus, screens, and processes of the vmPRO appliance. Because this help system is embedded in the appliance's GUI, users do not need to be connected to the Internet to access the help topics. They can simply click on the **Help > Help Contents** menu to open the new help system.

Features of the new help system include the following:

- All content from the vmPRO 3.3 User's Guide and Upgrade Guide in an easy-to-navigate format.
- Search functionality to locate specific topics addressing user needs.
- Interactive features giving the user control over the content to display.

### **Security Updates**

Like many other companies, Quantum has been effected by POODLE, GHOST, and Samba Vulnerability bugs as follows:

#### **POODLE Vulnerability**

The POODLE vulnerability bug is a moderate vulnerability for applications and systems using Secure Socket Layer (SSL) 3.0 with cipher-block chaining (CBC) mode ciphers. This vulnerability can expose sensitive data transmitted during an encrypted web session, such as passwords, cookies, or other authentication tokens. Attackers can use these tokens to impersonate an authorized user to then gain complete access to a website. For more information, see <a href="https://www.us-cert.gov/ncas/alerts/TA14-290A">https://www.us-cert.gov/ncas/alerts/TA14-290A</a>.

Although vmPRO versions 3.2.1 and earlier include versions of SSL that are vulnerable to POODLE, attackers would need privileged network access prior to exposing this vulnerability. For enhanced security, however, vmPRO 3.3 includes the updated OpenSSL version to resolve the POODLE vulnerability bug.

#### **GHOST Vulnerability**

The GHOST bug is a vulnerability in the Linux GNU C (glibc) library prior to version 2.18. This vulnerability allows remote attackers to take control of affected systems by executing remote code calls to the gethostbyname function. For more information, see <a href="https://www.us-cert.gov/ncas/current-activity/2015/01/27/Linux-Ghost-Remote-Code-Execution-Vulnerability">https://www.us-cert.gov/ncas/current-activity/2015/01/27/Linux-Ghost-Remote-Code-Execution-Vulnerability</a>.

vmPRO 3.2.1 and earlier include versions of the Linux glibc library that are vulnerable to GHOST. For enhanced security, vmPRO 3.3 includes the updated RPM to resolve the glibc vulnerability.

#### Samba Vulnerability

The Samba daemon (smbd) has an uninitialized pointer that remote attackers can use to send specially crafted Netlogon packets. These packets allow attackers to execute arbitrary code under the guise of the user running smbd (by default, the root user). For more information, see <a href="https://www.us-cert.gov/ncas/current-activity/2015/02/24/Samba-Remote-Code-Execution-Vulnerability">https://www.us-cert.gov/ncas/current-activity/2015/02/24/Samba-Remote-Code-Execution-Vulnerability</a>.

vmPRO 3.2.1 and earlier include versions of Samba that are vulnerable to this remote code execution. For enhanced security, vmPRO 3.3 includes the updated RPMs to resolve this vulnerability.

# Quantum vmPRO Requirements

Before installing your vmPRO appliance, make sure that your environment meets or exceeds the following system requirements.

#### Component Requirements Virtual At least one ESX/ESXi server, versions 4.0 update 2 or later, to host the vmPRO appliance and Server virtual machines (VMs) being backed up. Keep the following items in mind when configuring your ESX/ESXi servers: In environments with numerous ESX/ ESXi servers hosting multiple VMs, we recommend deploying a vmPRO appliance on each ESX/ESXi server. • We recommend using paid versions of VMware ESX or ESXi servers. Free versions have various API limitations that keep vmPRO from functioning as designed. You can manage your ESX/ESXi server(s) directly or through VMware vCenter. If you have the option of using a vCenter server, we recommend that you do so. Hardware 12 GB of free disk space (Host • 1280 MB of free RAM Server) Gigabit NIC port for data movement on the vmPRO host server Network We recommend that you perform the following tasks in configuring your network: (Host · Configure a static IP address. Server) Configure your network on the VLAN that has access to the vCenter or ESX/ ESXi servers to be protected. If you use third-party backup software, its client that connects to the vmPRO network must be able to access the VLAN, as well. Web Any modern Web browser that supports Adobe Flash Player plug-in 9.X or higher. Browser (Client) Flash Player Adobe Flash Player plug-in 9.X or higher. plug-in (Client) Microsoft One of the following versions of Microsoft Exchange for mailbox recovery: Exchange Windows 2008R2/Exchange 2010 Servers Windows 2008R2/Exchange 2013 Windows 2012R2/Exchange 2013 For systems that use Microsoft Exchange servers running Windows 2008R2 and Exchange 2010, the Window Management Framework 3.0 must be installed.

# Resolved Issues

The following table lists issues that have been resolved for the Quantum vmPRO 3.3 release.

| ID   | Description                                                                                                    | Resolution                                                                                                    |
|------|----------------------------------------------------------------------------------------------------|----------------------------------------------------------------------------------------------------|
| 6421 | SmartMotion™ backups stall and fail when the recovery_fs iSCSI write area becomes inaccessible. This write area is used for all device mappers related to recovery_fs, recovery_fs_files, and files_fs.                                                      | vmPRO 3.3 detects whether the recovery_fs iSCSI write area becomes inaccessible. If this write area issue occurs, all recovery operations are suspended, and the vmPRO appliance alerts uses that a problem exists with the external storage device. Users can then resolve the storage issue to continue with the backup and recovery operations. |
| 6398 | The Samba daemon (smbd) has an uninitialized pointer that remote attackers can use to send specially crafted Netlogon packets. These packets allow attackers to execute arbitrary code under the guise of the user running smbd (by default, the root user). | vmPRO 3.3 includes the updated RPMs to resolve the Samba vulnerability.                                                                                                    |
| 6382 | GHOST is a vulnerability in the Linux GNU C (glibc) library prior to version 2.18. This vulnerability allows remote attackers to take control of affected systems by executing remote code calls to the gethostbyname function.                              | vmPRO 3.3 includes the updated RPM to resolve the glibc vulnerability.                                                                                                    |
| 6368 | A datastore_fs core dump in jdr_ds_config() is occurring.                                                                                                    | In vmPRO 3.3, the <b>datastore_fs</b> core dump issue has been resolved.                                                                                                    |
| 6360 | During a configuration file import, which is completed during the migration of an existing vmPRO appliance's records and settings to a new appliance, the database records of all backup history is lost.                                                    | vmPRO 3.3 retains the database records of all backup history during a configuration file import.                                                                                                    |

| ID   | Description                                                                                                    | Resolution                                                                                                    |
|------|----------------------------------------------------------------------------------------------------|----------------------------------------------------------------------------------------------------|
| 6358 | Full backups occur before the normal Changed Block Tracking (CBT) reset cycle after a SmartMotion retention schedule policy partially deletes a full backup.                                                                                                    | In vmPRO 3.3, full backups are no longer partially deleted if differential backups still need to occur during the CBT cycle. In addition, full backups, partial backups, and associated database entries are deleted at same time by the same retention schedule policy.                                                                                                    |
|      | During differential backups, CBT needs to access data from the full backup disk's flat file. For this reason, the retention schedule policy partially deletes the full backup by leaving the flat file intact, but it also removes the database entry. The deletion of the database entry prevents CBT from detecting the flat file. Without being able to detect the flat file, CBT cannot perform a partial backup, and so it performs a full backup instead. |                                                                                                    |
| 6352 | The iSCSI target daemon (tgtd) can crash during a forced delete of an iSCSI target file with a pending data transfer.                                                                                                    | In vmPRO 3.3, if the iSCSI tgtd crashes during a forced delete of an iSCSI target, the vmPRO appliance automatically reboots to reset the tgtd.  When a vmPRO appliance is rebooted, its connection to the iSCSI Initiator is lost, along with all previously written data. In addition, previously exported VMDKs are no longer available. You must perform a new iSCSI export and recovery. |
| 6351 | During a mailbox recovery, the vmPRO appliance can fail to disconnect the recovery database if a user selects <b>Cancel</b> on the Exhange Recovery Wizard's <b>Select mailbox to recover</b> page.                                                                                                    | vmPRO 3.3 includes updated logic to successfully disconnect the recovery database under these circumstances.                                                                                                    |
|      | A <b>Failed to cleanup recovery database</b> error displays from the Exchange Recovery Wizard.                                                                                                    |                                                                                                    |
| 6342 | The Virtual Disk Development Kit (VDDK) used with vmPRO 3.2.1 and older does not fully address recent OpenSSL security vulnerabilities.                                                                                                    | vmPRO 3.3 uses VDDK 5.5.3, which contains the updated OpenSSL library This updated version addresses recent OpenSSL security vulnerabilities.                                                                                                    |

| ID   | Description                                                                                                    | Resolution                                                                                                    |
|------|----------------------------------------------------------------------------------------------------|----------------------------------------------------------------------------------------------------|
| 6339 | Firefox browser version 33.1 does not connect to the vmPRO appliance's GUI due to an issue with                                                                                                    | Remove stored authorities for Pancetera Software Customer certificates:                                                                             |
|      | verifying certificates against stored authorities.                                                                                                    | <ul> <li>a. From the Firefox menu, select Options to<br/>display the Options window.</li> </ul>                                                     |
|      |                                                                                                    | <ul> <li>b. Click <b>Advanced</b> to display the <b>Advanced</b> page.</li> </ul>                                                                   |
|      |                                                                                                    | <ul> <li>c. Click the Certificates tab, and then click</li> <li>View Certificates to display the Certificate</li> <li>Manager window.</li> </ul>    |
|      |                                                                                                    | <ul> <li>d. Scroll down to Pancetera Software         Customer, and select all authorities         associated with the certificate.     </li> </ul> |
|      |                                                                                                    | e. Click <b>Delete or Distrust</b> to remove the authorities associated with the <b>Pancetera Software Customer</b> certificate.                    |
|      |                                                                                                    | f. Click <b>OK</b> to exit the window and resolve the issue.                                                                                        |
| 6335 | OpenSSL contains two memory leak flaws that allow remote attackers to cause a denial of service by consuming available memory.                                                                                                    | vmPRO 3.3 includes the OpenSSL version that addresses the memory leak flaws.                                                                        |
|      | For more information, see $\underline{\text{CVE-2014-3513}}$ and $\underline{\text{CVE-2014-3567}}$ .                                                                                                    |                                                                                                    |
| 6330 | Applications and systems using Secure Socket Layer (SSL) 3.0 with cipher-block chaining (CBC) mode ciphers are vulnerable to the POODLE attack.                                                                                                    | vmPRO 3.3 includes OpenSSL version 23, which resolves vulnerability to the POODLE attack.                                                           |
|      | This vulnerability can expose sensitive data transmitted during an encrypted web session, such as passwords, cookies, or other authentication tokens. Although attackers need privileged network access prior to exposing this vulnerability, such attackers can use these tokens to impersonate an authorized user to then gain complete access to a website. |                                                                                                    |

| ID           | Description                                                                                                    | Resolution                                                                                                    |
|--------------|----------------------------------------------------------------------------------------------------|----------------------------------------------------------------------------------------------------|
| 6327         | The following SmartMotion error can occur if one ESX host within a group of ESX hosts being managed by a single vCenter server is not in a connected state:                                     | vmPRO 3.3 will not include VMs in the /export directory for backup until the initial full discovery of a hypervisor is complete. This sequence allows the vmPRO to recognize and add the VMs |
|              | VM was not found in /export.                                                                                                    | on healthy ESX hosts into <b>/export</b> .                                                                                                    |
|              | This error occurs when the vmPRO appliance gathers incorrect data and does not recognize the vCenter server's healthy ESX hosts with VMs to include in the <b>/export</b> directory for backup. |                                                                                                    |
| 6326         | vmPRO may initiate a <b>vm_proxy_fs</b> core dump due to inconsistent disk information.                                                                                                    | vmPRO 3.3 detects the inconsistent disk information, and avoids the <b>vm_proxy_fs</b> core dump.                                                                                            |
| 6325         | vmPRO may issue a daily alert regarding the presence of <b>Is_bitmap_fs</b> core files, and then initiate a daily core dump of these files.                                                     | vmPRO 3.3 logs a warning message for corrupted NTFS boot sectors rather than initiating dumps of <b>Is_bitmap_fs</b> core files.                                                             |
|              | The alert is due to a virtual disk with a corrupted NTFS boot sector. This issue <b>does not</b> disrupt any vmPRO operations.                                                                  |                                                                                                    |
| 6323         | After a successful SmartMotion copy, the<br>SmartMotion log incorrectly displays the<br>following error:                                                                                        | vmPRO 3.3 SmartMotion log does not display this error after a successful copy.                                                                                                    |
|              | <pre>smartmotion/ERROR:: Tomato.py:345</pre>                                                                                                    |                                                                                                    |
| 6306         | SmartMotion Backup reports and emails do not include a link back to the vmPRO appliance issuing the report and email.                                                                           | vmPRO 3.3 SmartMotion Backup reports and emails include the IP address of the vmPRO appliance issuing the report and email.                                                                  |
| 6305         | Alert emails sent from the vmPRO appliance do not include a link back to the appliance.                                                                                                    | vmPRO 3.3 alert emails include the IP address of the vmPRO appliance issuing the alert.                                                                                                    |
| 6298<br>6138 | vmPRO does not back up VM disks that reside on Virtual SAN (VSAN) datastores.                                                                                                    | vmPRO 3.3 supports both the backup and restore of all VM disks that reside on both VSAN and non-VSAN datastores.                                                                             |
| 6230         | Standard Edition licenses are being issued using the incorrect email address.                                                                                                    | vmPRO 3.3 uses the DoNotReplay@quantum.com email to issue Standard Edition licenses.                                                                                                    |

| ID   | Description                                                                                                    | Resolution                                                                                       |
|------|----------------------------------------------------------------------------------------------------|--------------------------------------------------------------------------------------------------|
| 6172 | When configuring search domains on the vSphere Client console's <b>Network Configuration</b> screen, you can only populate the first 3 domain fields for the <b>Change Search Domains</b> setting.                          | In vmPRO 3.3, you can populate all 6 domain fields for the <b>Change Search Domains</b> setting. |
| 5751 | The following error can occur on the vmPRO Recover Virtual Machines Wizard when recovering VMs:                                                                                                    | vmPRO 3.3 assigns the correct name to the datacenter during a VM recovery.                       |
|      | Unable to connect to <server name=""> for restore.</server>                                                                                                    |                                                                                                  |
|      | If you select a folder within the datacenter to which to recover data, the vmPRO appliance assigns the incorrect name to the datacenter. When this occurs, the appliance cannot locate the server to which to restore data. |                                                                                                  |
| 4500 | During SmartMotion backups, the following error can occur:                                                                                                    | vmPRO 3.3 has been updated to resolve this SmartMotion backup error.                             |
|      | Unable to initialize SmartMotion database on storage.                                                                                                    |                                                                                                  |
|      | This error may occur when the vmPRO appliance times out before a SmartMotion backup completes.                                                                                                    |                                                                                                  |
| 2800 | The CLI on the client console unnecessarily displays multiple statements of the same alert.                                                                                                    | Updated the RPM, resolving this issue in vmPRO 3.3.                                              |

# **Known Issues**

This topic presents known issues within the following vmPRO categories.

## SmartMotion

The following table lists known issues for the SmartMotion™ feature within vmPRO version 3.3.

| ID   | Description                                                                                                    | Workaround/Resolution                                                                                                    |
|------|----------------------------------------------------------------------------------------------------|----------------------------------------------------------------------------------------------------|
| 6123 | SmartMotion backups can fail if you use a DXi appliance as your NAS target with an NFS share. Under heavy traffic loads, the DXi appliance can return <b>ENOENT</b> (no such file or directory) errors, potentially causing SmartMotion backups to fail.                                                           | Upgrading to DXi firmware version 2.3.0.3 or newer can potentially reduce the occurrence of this issue.  OR  You can use a DXi appliance with a CIFS share for SmartMotion backups.                                                                                                    |
| 6033 | SmartMotion backups can fail when using with the Scalar LTFS appliance as a NAS target NFS share.                                                                                                    | In order for SmartMotion to correctly back up virtual machines (VMs) to the Scalar LTFS appliance's NFS share, you must define the correct NFS mount options when configuring vmPRO storage. See the "NFS Mount Options" section in the Scalar LTFS Appliance User's Guide.                                       |
|      |                                                                                                    | As of version 2.3 for the Scalar LTFS appliance, the following mount options should be added to the vmPRO appliance's <b>Mount Options</b> field of the <b>Configure Storage</b> dialog box:  rsize=1048576, wsize=1048576, timeo=12000                                                                           |
| 6219 | Infrequently, after recovering a mailbox, the Exchange Server's Windows Event Viewer displays a <b>Hung IO</b> error message when vmPRO dismounts the Exchange Server's database.                                                                                                    | Disregard the message as the mailbox recovery and database dismount are successful.  You can stop the message from displaying by increasing the value of the Exchange Server's Windows disk timeoutvalue registry key to the following:  HKEY_LOCAL_ MACHINE\System\CurrentControlSet \Services\Disk\TimeOutValue |
| 5462 | When a partial SmartMotion backup of a VM is started within one minute of the previous backup of that same VM, the <b>% complete</b> and <b>% saved</b> values displayed on the GUI for that VM may be incorrect. Information in the e-mail report regarding the <b>% saved</b> for that VM may also be incorrect. | Run SmartMotion backups at least one minute apart.                                                                                                    |

| ID   | Description                                                                                                    | Workaround/Resolution                                                                                                    |
|------|----------------------------------------------------------------------------------------------------|----------------------------------------------------------------------------------------------------|
| 4327 | SmartMotion backups can fail and issue an error referencing <name>-s001.vmdk.</name>                                                         | The vmPRO appliance is trying to back up a <b>twoGbMaxExtentSparse</b> disk, which was migrated from a VMware Workstation to an ESX server. Neither ESX servers nor the vmPRO appliance support this type of older virtual disk format.                                                                                  |
| 3798 | Time for SmartMotion is not correct when running from the panshell.                                                                          | When configuring your SmartMotion schedule, use the vmPRO GUI. Do not use the panshell command smartmotion set schedule.                                                                                                    |
| 3749 | SmartMotion backups can freeze in the <b>running</b> status when the DXi V-Series (such as DXi V1000 or DXi V4000) target runs out of space. | Do not back up DXi V-Series appliances with the vmPRO appliance. If you manage a DXi V-Series appliance with your vmPRO appliance, make sure to disable the DXi V-Series appliance from being exported on the vmPRO appliance. If you want to backup your DXi V-Series appliance, replicate it to another DXi appliance. |

# VM Configurations

The following table lists known issues for VM configurations within vmPRO version 3.3.

| ID   | Description                                                                                                    | Workaround/Resolution                                                                                         |
|------|----------------------------------------------------------------------------------------------------|----------------------------------------------------------------------------------------------------|
| 4702 | Removing a server when it was selected as a vCenter subset, and then adding it back in, prevents the server from being re-exported.     | From the vmPRO's GUI select <b>Configure &gt; Config Wizard &gt; Servers</b> , and then re-select the server. |
| 3869 | Changed Block Tracking (CBT) enable/reset operations for VMs with duplicate UUID on direct ESX configurations causes snapshot spamming. | Disable CBT for any VMs with duplicate UUID on the vmPRO GUI, and reboot the vmPRO appliance.                 |
| 3665 | DNS lookup port numbers do not open correctly in the firewall.                                                                          | To ensure correct DNS name resolution, make sure that port 53 is open for the firewall.                       |

| ID                                                                                                    | Description                                                                                                    | Workaround/Resolution                                                                                             |
|----------------------------------------------------------------------------------------------------|----------------------------------------------------------------------------------------------------|----------------------------------------------------------------------------------------------------|
| 1644                                                                                                    | Quantum vmPRO does not currently support the following:                                                                                                    | the vmPRO appliance's GUI now displays  Snapshots not supported by VMs configured                                 |
| <ul> <li>VMs with missing BIOS UUIDs<sup>1</sup>. The<br/>vmPRO appliance cannot export such VMs.</li> </ul> | with SCSI bus sharing for non-supported VMs.                                                                                                    |                                                                                                    |
|                                                                                                    | <ul> <li>VMs configured with SCSI bus sharing<br/>cannot be snapshotted. The vmPRO<br/>appliance detects and excludes such VMs<br/>from the /export directory.</li> </ul> |                                                                                                    |
| N/A                                                                                                    | Multiple applications using the CBT feature on the same VM will interfere with each other.                                                                                | When using the CGT feature on a VM, the vmPRO appliance must be the only CBT-enabled application managing the VM. |

## vCenter Plugin

The following table lists known issues for the vCenter plugin for vmPRO version 3.3.

| ID   | Description                                                                                                    | Workaround/Resolution                                                                                           |
|------|----------------------------------------------------------------------------------------------------|----------------------------------------------------------------------------------------------------|
| 1508 | If a vCenter plugin is registered with a vmPRO appliance, you cannot easily remove it if you permanently disable the vmPRO appliance or if you change the appliance's IP address/hostname. | Remove the vCenter plugin before disabling the vmPRO appliance or changing the appliance's IP address/hostname. |

## **Special Characters**

There are multibyte and wide character limitations for various VMware objects and strings, such as VM names, datacenter names, datastore names, folder names, usernames, and passwords.

The following table lists the known issues in using special characters for vmPRO 3.3.

<sup>&</sup>lt;sup>1</sup>For example, if the datastore hosting the VM goes down.

| ID                           | Description                                                                                                    | Workaround/Resolution                                                                                                    |
|------------------------------|----------------------------------------------------------------------------------------------------|----------------------------------------------------------------------------------------------------|
| 5877                         | The following error message has been seen with various failed backups: No such file or directory on special characters  There are restrictions regarding the characters allowed in a file name when using a NAS target using a CIFS share. If restricted characters exist in a VM file, backup failures can occur. | According to the CIFS protocol, the following characters are not allowed in file names:  "\", "/", "[", "]", ":", "+", " ", "<", ">", "=", ";", "?", ",",  If a VM includes files that contain any of these characters, there may be a backup failure when exporting the VM to a NAS target using a CIFS share. To avoid the backup failure, rename the VM files.  The following VMware knowledge base article contains instructions for renaming a virtual machine and its files:  http://kb.vmware.com/kb/1003743 |
| 5309                         | Special character directory names do not display the same as they did in previous versions.                                                                                                    | When accessing the vmPRO import share from CIFS clients, make sure that the directories and the file names do not contain the following special characters:  "\", "/", ":", "*", "?", "<", ">", " " and the quotation mark ' " '.                                                                                                    |
| 5094                         | Scalar LTFS character limitations can result in the following SmartMotion error: <b>No such file or directory</b> .                                                                                                    | When using Scalar LTFS for storage, do not use a colon, ":", in file names.                                                                                                    |
| 3464                         | VMs that contain any of the following characters in their names and that are hosted on ESX 5 or 5.1 servers are not supported by VMware.  • #- Number sign  • @- At symbol  • {- Opening brace  • }- Closing brace                                                                                                 | Be aware of the character and naming limitations listed in this table, and adhere to them.                                                                                                    |
| 3416<br>3419<br>3498<br>3495 | You can specify a wide character directory name in the configuration file and the Recovery Wizard; however, if the import target datastore is on an ESX 4.X server, this wide character directory name causes problems.                                                                                            | Be aware of the character and naming limitations listed in this table, and adhere to them.                                                                                                    |

| ID   | Description                                                                                                    | Workaround/Resolution                                                                                                    |
|------|----------------------------------------------------------------------------------------------------|----------------------------------------------------------------------------------------------------|
| 3283 | Files that contain an illegal multi-byte sequence in the file name are not listed in the /files and /recover/files directories. If a file name that contains an illegal multi-byte sequence is encountered when listing a directory, the directory listing will appear empty. An error such as the following will appear in the log file:  XYZ.volume/1: Invalid or incomplete multibyte or wide character. | Even though the directory listing appears empty, you can still access individual files within the directory by searching explicitly by file name. |
| 3254 | VMware does not support datastore names containing '[', ']', or '@'. In a 5.5+ vSphere environment, the at character '@' is supported.                                                                                                    | Be aware of the character and naming limitations listed in this table, and adhere to them.                                                        |
| 3216 | The vmPRO appliance does not export VMs with names beginning with a dot ".".                                                                                                    | Be aware of the character and naming limitations listed in this table, and adhere to them.                                                        |

## Miscellaneous

The following table lists miscellaneous known issues for vmPRO 3.3.

| ID   | Description                                                                                                    | Workaround/Resolution                                                                                                    |
|------|----------------------------------------------------------------------------------------------------|----------------------------------------------------------------------------------------------------|
| 6429 | The VSS Writer for Microsoft SQL Server does not support log backups (see <a href="https://msdn.microsoft.com/en-us/library/ms175536%28v=sql.100%29.aspx">https://msdn.microsoft.com/en-us/library/ms175536%28v=sql.100%29.aspx</a> ). Because of this restriction, vmPRO does not truncate logs after backing up the Microsoft SQL Server. | See the Microsoft SQL Server topic <i>Transaction Log Truncation</i> (https://technet.microsoft.com/enus/library/ms189085(v=sql.105).aspx) for details about truncating the application's logs. |
| 6316 | The VMware Essentials license for vSphere 5.1 does not support the vStorage APIs for Data Protection feature required by vmPRO and other backup applications. Without this API feature, vmPRO backups fail.                                                                                                    | Upgrade either to a VMware Essentials Plus license for vSphere 5.1 or to vSphere 5.5, both of which include the required API feature.                                                           |
| 6280 | If User Account Control (UAC) is enabled on<br>the Windows guest VM, vmPRO cannot<br>configure either the Log Truncation Enable or<br>the Exchange Mailbox Restore operations on<br>the VM. This issue is a limitation of VMware<br>VIX API.                                                                                                | On the guest VM, change the UAC setting to <b>Never notify</b> . See the steps to do so in the <b>Resolution</b> section of <u>VMware KB article 2002995</u> .                                  |

| ID   | Description                                                                                                    | Workaround/Resolution                                                                                                    |
|------|----------------------------------------------------------------------------------------------------|----------------------------------------------------------------------------------------------------|
| 6274 | Restarting the VMware Tools service on a guest VM during an Exchange Recovery may cause the recovery to stall.  VMware Tools services restart automatically when the VMware Tool application is updated or re-installed, or when a user manually restarts the VMware Tools services.                                                                                                    | <ul> <li>If the Exchange Recovery stalls</li> <li>a. Cancel the Exchange Recovery.</li> <li>b. Manually clean up the Exchange server.</li> <li>c. Check that the VMware Tools service is running on the guest VM.</li> <li>d. Re-initiate the Exchange Recovery.</li> </ul> |
| 5882 | Internal file systems within vmPRO can become read-only when the host vmPRO VM encounters busy I/O errors.                                                                                                    | See the solution and workaround presented in the Solution section of the <a href="VMware KB">VMware KB</a> article 51306.                                                                                                    |
| 5518 | When a Windows user with Domain Administrator privilege uses the automatic install option Install or upgrade Quantum VSS agent to install VSS, the install fails if UAC is enabled. In a Windows environment, if the user is not the built-in admin user, then the following error might be encountered: Installing Quantum VSS agent failed (VSS agent installation failed: QuantumVSS.exe not found on virtual machine (Q-1056)) | On the guest VM, change the User Access Control setting to <b>Never notify</b> . See the steps in the Resolution section of <u>VMware KB article 2002995</u> .                                                                                                    |
| 5481 | SmartMotion backups fail if they are run after the appliance's system time has been changed and the vmPRO appliance has not been rebooted.                                                                                                    | When the system time on an vmPRO appliance is changed, you must reboot the appliance before running a SmartMotion backup.                                                                                                    |
| 5273 | When Commvault restores the <b>pancbt.vmdk</b> file to the staging area, it changes the file's size. This file resizing causes the vmPRO Recovery Wizard to fail.                                                                                                    | If you use Commvault with your vmPRO appliance, the CBT feature should not be enabled for any VMs.                                                                                                    |
| 5250 | Although you can accomplish a successful HP Data Protector restore to a DXi NFS share, vmPRO appliances cannot recover VMs.                                                                                                    | If you use HP Data Protector with your vmPRO appliance, the CBT feature should not be enabled for any VMs.                                                                                                    |
| 5238 | Linked clones are untested and unsupported.                                                                                                    | Linked clones, which are a special feature of VMware hypervisors, are not supported. Do not use this VMware option.                                                                                                    |

| ID           | Description                                                                                                    | Workaround/Resolution                                                                                                    |
|--------------|----------------------------------------------------------------------------------------------------|----------------------------------------------------------------------------------------------------|
| 4903         | Hotadd disks remain attached to the vmPRO appliance after the vCenter server goes down.                                                                                                    | The vmPRO applaince removes hotadd disks when the connection is restored.                                                                                                    |
| 4401         | If you use the vSphere Client to delete a VM while it is being backed up by the vmPRO appliance, the flat and ascii vmdk for the disk that is open in the /export directory will not be deleted on the datastore.                                                      | You must manually delete the files from the datastore if a VM is deleted while it is being backed up by vmPRO appliance.                                                                                                    |
| 4338         | You cannot backup a vmPRO share with Symantec BE2012i. A communication failure occurs.                                                                                                    | Several changes have been made to BE (2012) from BE (2010 R3). To accommodate these changes, you must make configuration changes to the BE release (2012). See Communication Failure Between Backup Exec 2012 and vmPRO to perform the required configuration changes. |
| 3828         | Deleting a node from the master vmPRO appliance while the master appliance is powered off does not remove the node. In addition, the master appliance is not updated. You may receive a message indicating that the removal was successful. This message is incorrect. | To remove a node from the master vmPRO appliance, the master appliance must be powered on.                                                                                                    |
| 3809         | If you remove or add a datacenter while copying a CBT-enabled VM, an I/O error is generated when the pancbt file is copied. The backup fails at this I/O error.                                                                                                    | Do not remove or add a datacenter during a backup.                                                                                                    |
| 3801         | An error occurs when a pancht file is copied into the <b>/import</b> directory.                                                                                                    | See Single Step Recovery.                                                                                                    |
| 3755         | Free ESXi servers generate messages in the log stating that the ESXi version does not support the operation.                                                                                                    | Quantum vmPRO only fully supports the paid version of ESXi.                                                                                                    |
| 3751<br>3748 | The vmPRO appliance does not support file-<br>level recovery for volumes spanned across<br>multiple disks.                                                                                                    | You cannot currently perform file-level recovery for dynamic volumes that span across multiple disks.                                                                                                    |

| ID   | Description                                                                                                    | Workaround/Resolution                                                                                                    |
|------|----------------------------------------------------------------------------------------------------|----------------------------------------------------------------------------------------------------|
| 3709 | Enabling CBT requires the creation and removal of a snapshot if CBT is not already enabled on the hypervisor.  When you enable CBT for a VM and CBT is disabled on the hypervisor, a script that enables CBT for that VM is executed regardless of whether or not that VM is export-enabled. This operation includes the creation and removal of the snapshot, which is necessary to fully enable CBT. | We recommend enabling CBT only for VMs that are intended for backup.                                                                                                    |
| 3678 | Netbackup fails to back up the .vmdk flat files. Attempts to back up the <dxi>/backup/pancetera-sync folder with Netbackup are only partially successful. All files transfer except for the .vmdk flat files. The snapshot backups also fail.</dxi>                                                                                                    | This is a known Netbackup problem that can be resolved by disabling NTIO.  To recover from this event, disable NTIO (which is enabled by default) by creating a registry key and value on the Windows machine that is running Netbackup.  Create the registry key and value  a. Run regedit  b. Create the following key:  a. HKEY_LOCALMACHINE\Software\VERITAS\NetBackup \CurrentVersion\Config\NTIO  c. Under this key, create a DWORD value named UseNTIO.  d. Give DWORD a value of 0 to disable NTIO. |
| 3577 | Rebooting an ESX server during a backup results in a partial backups with a successful status.                                                                                                    | Do not restart an ESX server while performing a backup as the backup and restore could fail.                                                                                                    |

| ID                           | Description                                                                                                    | Workaround/Resolution                                                                                                    |
|------------------------------|----------------------------------------------------------------------------------------------------|----------------------------------------------------------------------------------------------------|
| 3194                         | NetBackup ignores CBT changes on CBT-enabled VMs. During the backup of a CBT-enabled VM, the vmPRO appliance only backs up the default 4 KB file, and ignores the actual changes to the <b>pancbt.vmdk</b> file.                                 | <ul> <li>a. Enable BUSY_FILE_ACTION on the NetBackup client, and set the repeat (retry) count to 8<sup>1</sup>.</li> <li>b. Create a User Backup schedule with active execution window in the backup policy for the NetBackup client.</li> <li>c. Copy bpend_notify_busy script from the master server (/opt/openv/netbackup/bin/goodies) to the NetBackup client (/usr/openv/netbackup/bin) as bpend_notify.</li> <li>d. Delete the stale actions file in the/usr/openv/netbackup/busy_files/actions directory to allow a new actions file to be created. The actions file should contain the action that is expected of the BUSY_FILE_ACTION setting.</li> </ul> |
| 3009                         | The following CBT error occurs:  Changed Block Tracking is only available on virtual machines starting with HW 7.  This error message is used to show that the VM property capability.changeTrackingSupported is not present or is set to false. | If a user sees this error message and the affected VM is at Hardware Version 7 ( <b>HW 7</b> ), you may need to restart the vCenter or ESX server hosting the VM to clear this message.                                                                                                    |
| 2653<br>2654<br>3058<br>2762 | Beginning with vmPRO version 2.2.0, the vmPRO appliance and the vCenter or ESX server(s) must be set to the same time zone.                                                                                                    | Set the vmPRO appliance and the vCenter or ESX server(s) to the same time zone for vmPRO versions 2.2 and greater.                                                                                                    |
| 2356                         | Quantum vmPRO does not support vCenter versions below vCenter 4.0 update 2. A vCenter bug that causes an internal server error during backup is resolved as of vCenter 4.0 update 2.                                                             | See the online support article: vCenter Server Error.                                                                                                    |

<sup>&</sup>lt;sup>1</sup>You can also set the retry count to 4 or some other number.

| ID                   | Description                                                                                                    | Workaround/Resolution                                                                                                    |
|----------------------|----------------------------------------------------------------------------------------------------|----------------------------------------------------------------------------------------------------|
| 2239<br>2460<br>2473 | When copying a VM from a CIFS-mounted vmPRO directory, or when copying a VMDK into the /import directory mounted over a CIFS share, the copy operation may time out with the following messages:                                                                                                    | To resolve this issue, you must set the Windows LANManager Workstation setting <b>SessTimeout</b> to a higher number of seconds.  See the online support article: Copying a VM Times Out. |
|                      | The specified network name is no longer available OR                                                                                                    |                                                                                                    |
|                      | No such file or directoryexists                                                                                                    |                                                                                                    |
| 1909                 | The vmPRO appliance does not support VMware ESX servers configured with an                                                                                                    | Configure the VMware ESX server with HTTPS port number <b>443</b> .                                                                                                    |
|                      | HTTPS port number other than 443.                                                                                                    | VMware vCenter servers can use alternate port numbers.                                                                                                    |
| 1427                 | If a vmPRO appliance is added to a group while backups or copies are in progress, the data operations may be interrupted and may have to be restarted after the ESX servers have been reassigned to the node. This interruption occurs so that the master can be configured to manage the ESX servers centrally, as well as be able to assign the servers to the nodes, as needed. | Do not add VMs to a group when a backup is in progress.                                                                                                    |
| 1316                 | Snapshots can run out of space.                                                                                                    | Before using a vmPRO appliance for a backup, ensure that your datastores have enough space for the snapshots triggered during the backup.                                                 |
| 1258                 | Cloned internal appliances that share the same UUID fail.                                                                                                    | Do not clone a vmPRO appliance. Quantum vmPRO does notsupport cloned appliances.                                                                                                    |

#### ID **Description** Workaround/Resolution Unix/Linux file systems may contain symbolic links that are absolute paths to directories outside of the mounted volume directory structure. These absolute symbolic links are not backed up properly when accessing the file-level view over CIFS shares. Attempts to access these absolute symbolic links through the file-level view exported by the vmPRO appliance (over CIFS shares) result in a permission denied error. If a backup program, such as TSM, does a file-level backup of a Linux file system, the absolute path type symbolic links are not backed up, nor are they restored on recovery. This issue applies only to Unix/Linux file systems. We recommend a maximum of 4 streams per SmartMotion policy per vmPRO appliance.